#### Interactive BIOS simulator

#### HP Stream 11 Pro G5

# Welcome to the interactive BIOS simulator for the HP Stream 11 Pro G5

#### Here's how to use it...

**BIOS Utility Menus:** (Click the link to navigate to the individual menus)

On this page you will find thumbnail images of each of the product's BIOS utility menus. To view a specific menu in greater detail, simply click that thumbnail. Just as in the live BIOS, on each menu, you can select the tab of each of the other utility menus to navigate directly to that menu.

#### Menu options:

While the menu options cannot be toggled, many of them offer item specific information about that option. To view this information, use the cursor to rollover the option and the information will present in a pane on the right of the BIOS screen.

#### That's it!

On every page there is a link that brings you back to either this Welcome page or the BIOS Utility Menus page enabling you to navigate to whatever BIOS option you wish to review.

# **BIOS Utility Menus**

Main Security Configuration Boot Options Exit

#### Main Menu

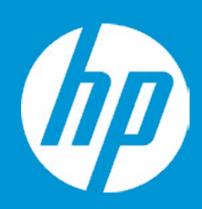

#### Main

 System Time
 [02:55:20]

 System Date
 08/15/2018

Product Name HP Stream 11 Pro G5

System Family HP Stream
Product Number x38SKU1#ABA

System Board ID 8518

Born On Date 08/15/2018

Processor Type Intel Celeron N4100 CPU @ 2.4 GHz

Total Memory 8 GB
BIOS Vendor AMI
BIOS Version B.07T50

1

Serial Number 5CD8273Y1Y

UUID 38444335-3732-5933-3159-5959373-24435

System Board CT Number PX38FDC8JB0008

Factory installed OS Win10

Primary Battery SN 01070 06/11/2018

2

Build ID 18WW2S5T6a#SABA#DABA

Feature Byte 3K6z 6b7B 7N7W aBaH apaq asaw bVbh bzcA cbdU dpdq

fPhZ j6 .nn

Item Specific Help

1. Provides firmware revision information of devices built in the system.

2. View System Log.

### Main Menu

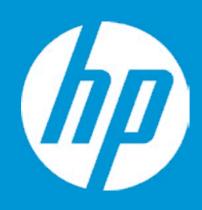

#### Main

Device Firmware Revision

Embedded Controller 20.10

Intel ME (Management Engine) 12.0.3.1092

Intel ISH (Integrated Sensor Hubs) N/A

GOP (Graphic Output Protocol) 9.0.1079

USB Type-C Controller(s) 0032

# Main Menu

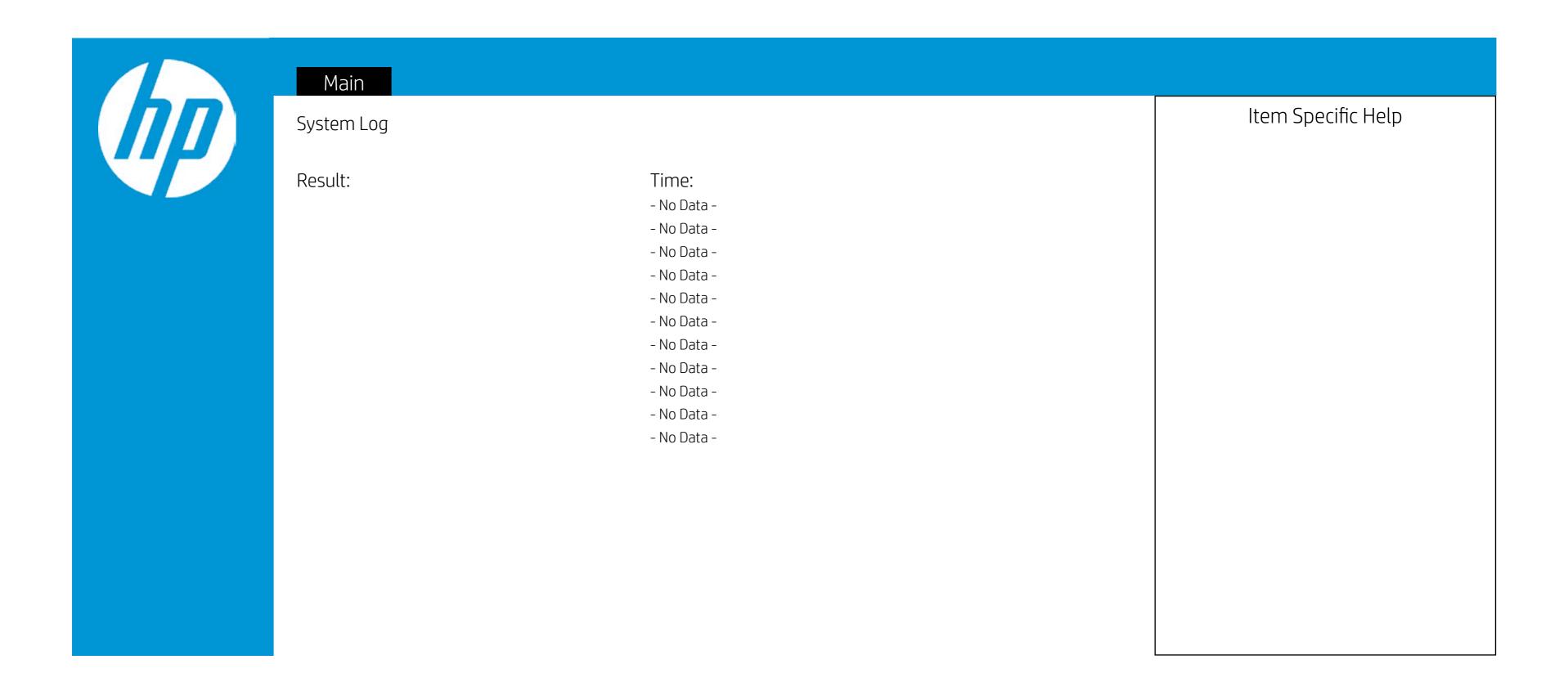

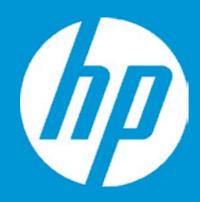

#### Security

Administrator Password

1

Power-On Password

2

Intel Software Guard Extensions (SGX)

HP Sparekey

<Disabled>

HP Sparekey Enrollment

<Not Enrolled>

TPM Device

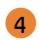

- Administrator Password prevents unauthorized access to the Setup Utilities. To disable the audible password prompt (beeping sound), set the POST Hotkey Delay (sec) option to 0. This also disables the audible prompt for Power-On Password.
- 2. Power-On Password prevents unauthorized computer system start (boot). To disable the audible password prompt (beeping sound), set the POST Hotkey Delay (sec) option to 0. This also disables the audible prompt for Administrator Password.
- 3. Enable/Disable Intel Software Guard Extensions (SGX)
- 4. If the item is set to HIdden, the TPM device is not visible to the operating system
- 5. If the TPM device is hidden, this option is hidden. When the TPM device is changed to Available, this option is shown without the need to restart the computer. The TPM state is saved if the TPM device is changed to Hidden. The next time the TPM device is changed to Available, the previous setting will be restored.
- 6. If the TPM Device is hidden, this option is hidden. A confirmation message will be displayed during the next system startup to confirm you want to clear the TPM. For TPM 1.2, the BIOS sends the TPM\_ForceClear command to clear the TPM\_ForceClear command to clear the TPM. For TPM 2.0, the BIOS sends the TPM2\_Clear command to clear the Storage and Endorsement Hierarchy. Once the TPM is cleared, the BIOS disables TPM Power-on Authentication. After the BIOS clears the TPM or you reject clearing the TPM during the physical presence check in POST, this setting is reverted back to
  - The setting of the TPM State shall stay the same before and after the "Clear TPM" operation. Clear TPM is also set to No without any action taken if the user selects No for the Physical Presence prompt.
- 7. This option will restore all the security settings to factory defaults. For example, TPM device will be cleared and set to default shipping state.

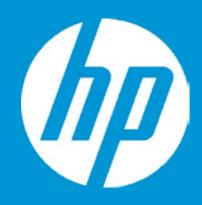

#### Security

Administrator Password

1

Power-On Password

2

Intel Software Guard Extensions (SGX)

HP Sparekey

<Disabled>

HP Sparekey Enrollment

<Not Enrolled>

TPM Device

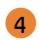

- Administrator Password prevents unauthorized access to the Setup Utilities. To disable the audible password prompt (beeping sound), set the POST Hotkey Delay (sec) option to 0. This also disables the audible prompt for Power-On Password.
- 2. Power-On Password prevents unauthorized computer system start (boot). To disable the audible password prompt (beeping sound), set the POST Hotkey Delay (sec) option to 0. This also disables the audible prompt for Administrator Password.
- 3. Enable/Disable Intel Software Guard Extensions (SGX)
- 4. If the item is set to HIdden, the TPM device is not visible to the operating system
- 5. If the TPM device is hidden, this option is hidden. When the TPM device is changed to Available, this option is shown without the need to restart the computer. The TPM state is saved if the TPM device is changed to Hidden. The next time the TPM device is changed to Available, the previous setting will be restored.
- 6. If the TPM Device is hidden, this option is hidden.
  A confirmation message will be displayed during the next system startup to confirm you want to clear the TPM.
  For TPM 1.2, the BIOS sends the TPM\_ForceClear command to clear the TPM\_ForceClear command to clear the TPM\_ForceClear command to clear the TPM. For TPM 2.0, the BIOS sends the TPM2\_Clear command to clear the Storage and Endorsement Hierarchy. Once the TPM is cleared, the BIOS disables TPM Power-on Authentication.
  After the BIOS clears the TPM or you reject clearing the TPM during
  - After the BIOS clears the TPM or you reject clearing the TPM during the physical presence check in POST, this setting is reverted back to No.
  - The setting of the TPM State shall stay the same before and after the "Clear TPM" operation. Clear TPM is also set to No without any action taken if the user selects No for the Physical Presence prompt.
- 7. This option will restore all the security settings to factory defaults. For example, TPM device will be cleared and set to default shipping state.

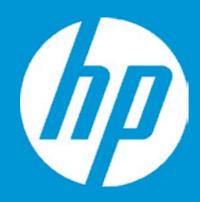

#### Security

Administrator Password

1

Power-On Password

2

Intel Software Guard Extensions (SGX)

HP Sparekey

<Disabled>

HP Sparekey Enrollment

<Not Enrolled>

TPM Device

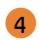

- Administrator Password prevents unauthorized access to the Setup Utilities. To disable the audible password prompt (beeping sound), set the POST Hotkey Delay (sec) option to 0. This also disables the audible prompt for Power-On Password.
- 2. Power-On Password prevents unauthorized computer system start (boot). To disable the audible password prompt (beeping sound), set the POST Hotkey Delay (sec) option to 0. This also disables the audible prompt for Administrator Password.
- 3. Enable/Disable Intel Software Guard Extensions (SGX)
- 4. If the item is set to HIdden, the TPM device is not visible to the operating system
- 5. If the TPM device is hidden, this option is hidden. When the TPM device is changed to Available, this option is shown without the need to restart the computer. The TPM state is saved if the TPM device is changed to Hidden. The next time the TPM device is changed to Available, the previous setting will be restored.
- 6. If the TPM Device is hidden, this option is hidden. A confirmation message will be displayed during the next system startup to confirm you want to clear the TPM. For TPM 1.2, the BIOS sends the TPM\_ForceClear command to clear the TPM\_ForceClear command to clear the TPM. For TPM 2.0, the BIOS sends the TPM2\_Clear command to clear the Storage and Endorsement Hierarchy. Once the TPM is cleared, the BIOS disables TPM Power-on Authentication. After the BIOS clears the TPM or you reject clearing the TPM during the physical presence check in POST, this setting is reverted back to
  - The setting of the TPM State shall stay the same before and after the "Clear TPM" operation. Clear TPM is also set to No without any action taken if the user selects No for the Physical Presence prompt.
- 7. This option will restore all the security settings to factory defaults. For example, TPM device will be cleared and set to default shipping state.

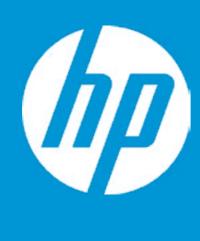

#### Security

Administrator Password

Power-On Password

Intel Software Guard Extensions (SGX)

HP Sparekey

HP Sparekey Enrollment

TPM Device

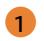

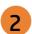

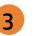

<Disabled>

<Not Enrolled>

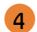

Intel Software Guard Extensions (SGX)

- Administrator Password prevents unauthorized access to the Setup Utilities. To disable the audible password prompt (beeping sound), set the POST Hotkey Delay (sec) option to 0. This also disables the audible prompt for Power-On Password.
- 2. Power-On Password prevents unauthorized computer system start (boot). To disable the audible password prompt (beeping sound), set the POST Hotkey Delay (sec) option to 0. This also disables the audible prompt for Administrator Password.
- 3. Enable/Disable Intel Software Guard Extensions (SGX)
- 4. If the item is set to HIdden, the TPM device is not visible to the operating system
- 5. If the TPM device is hidden, this option is hidden. When the TPM device is changed to Available, this option is shown without the need to restart the computer. The TPM state is saved if the TPM device is changed to Hidden. The next time the TPM device is changed to Available, the previous setting will be restored.
- 6. If the TPM Device is hidden, this option is hidden. A confirmation message will be displayed during the next system startup to confirm you want to clear the TPM. For TPM 1.2, the BIOS sends the TPM\_ForceClear command to clear the TPM\_ForceClear command to clear the TPM. For TPM 2.0, the BIOS sends the TPM2\_Clear command to clear the Storage and Endorsement Hierarchy. Once the TPM is cleared, the BIOS disables TPM Power-on Authentication. After the BIOS clears the TPM or you reject clearing the TPM during the physical presence check in POST, this setting is reverted back to
  - The setting of the TPM State shall stay the same before and after the "Clear TPM" operation. Clear TPM is also set to No without any action taken if the user selects No for the Physical Presence prompt.
- 7. This option will restore all the security settings to factory defaults. For example, TPM device will be cleared and set to default shipping state.

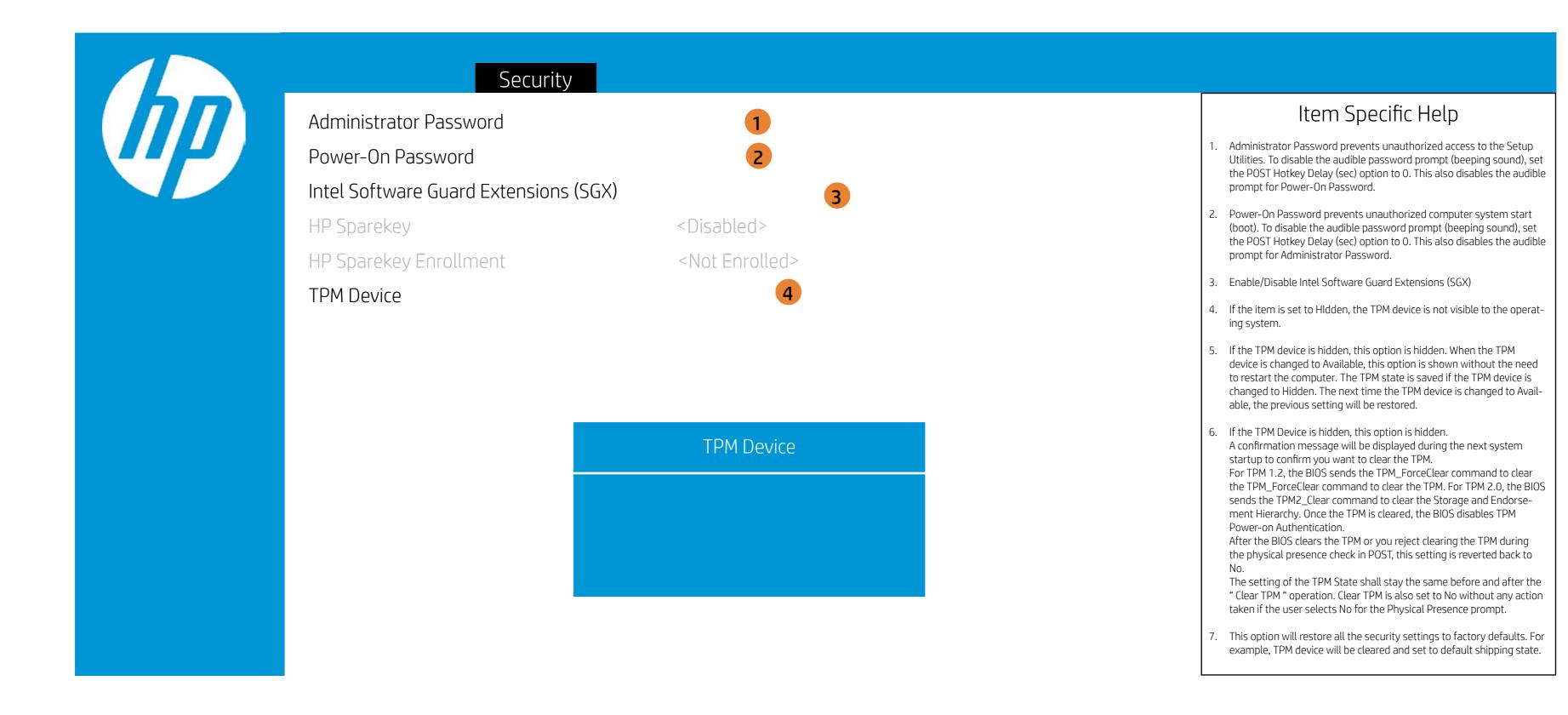

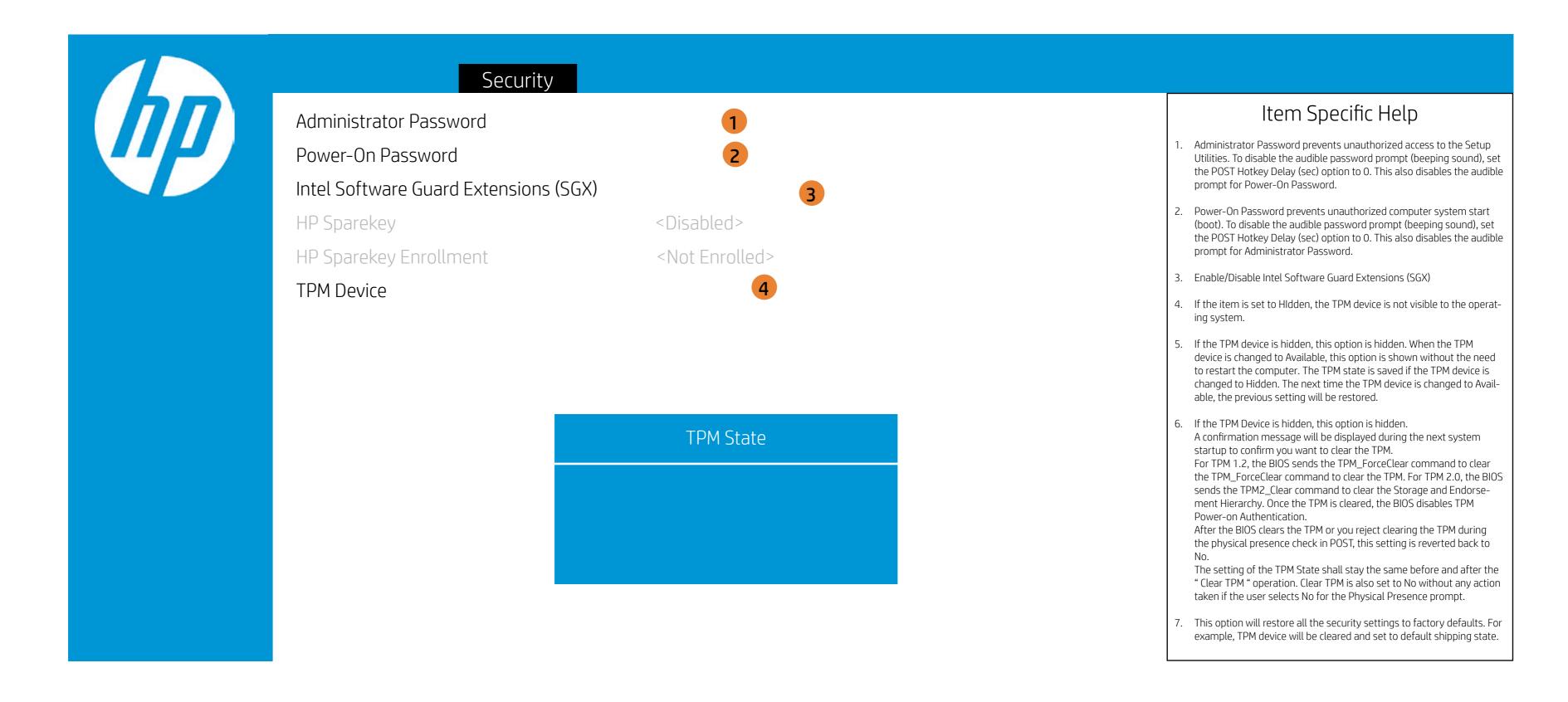

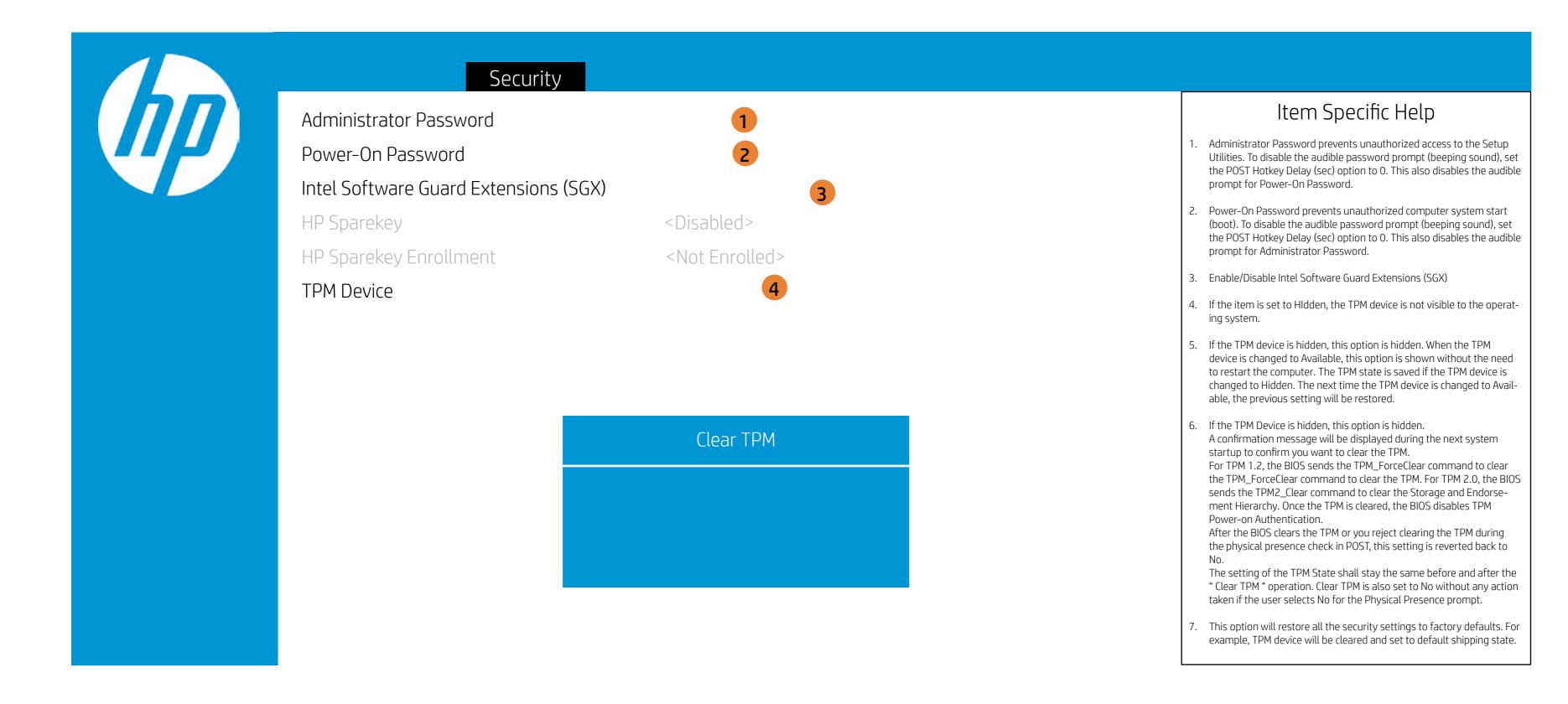

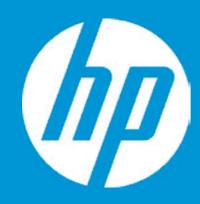

#### Security

Administrator Password

1

Power-On Password

2

Intel Software Guard Extensions (SGX)

HP Sparekey

<Disabled>

HP Sparekey Enrollment

<Not Enrolled>

TPM Device

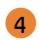

- Administrator Password prevents unauthorized access to the Setup Utilities. To disable the audible password prompt (beeping sound), set the POST Hotkey Delay (sec) option to 0. This also disables the audible prompt for Power-On Password.
- 2. Power-On Password prevents unauthorized computer system start (boot). To disable the audible password prompt (beeping sound), set the POST Hotkey Delay (sec) option to 0. This also disables the audible prompt for Administrator Password.
- 3. Enable/Disable Intel Software Guard Extensions (SGX)
- 4. If the item is set to HIdden, the TPM device is not visible to the operating system
- 5. If the TPM device is hidden, this option is hidden. When the TPM device is changed to Available, this option is shown without the need to restart the computer. The TPM state is saved if the TPM device is changed to Hidden. The next time the TPM device is changed to Available, the previous setting will be restored.
- 6. If the TPM Device is hidden, this option is hidden. A confirmation message will be displayed during the next system startup to confirm you want to clear the TPM. For TPM 1.2, the BIOS sends the TPM\_ForceClear command to clear the TPM\_ForceClear command to clear the TPM. For TPM 2.0, the BIOS sends the TPM2\_Clear command to clear the Storage and Endorsement Hierarchy. Once the TPM is cleared, the BIOS disables TPM Power-on Authentication. After the BIOS clears the TPM or you reject clearing the TPM during the physical presence check in POST, this setting is reverted back to
  - The setting of the TPM State shall stay the same before and after the "Clear TPM" operation. Clear TPM is also set to No without any action taken if the user selects No for the Physical Presence prompt.
- 7. This option will restore all the security settings to factory defaults. For example, TPM device will be cleared and set to default shipping state.

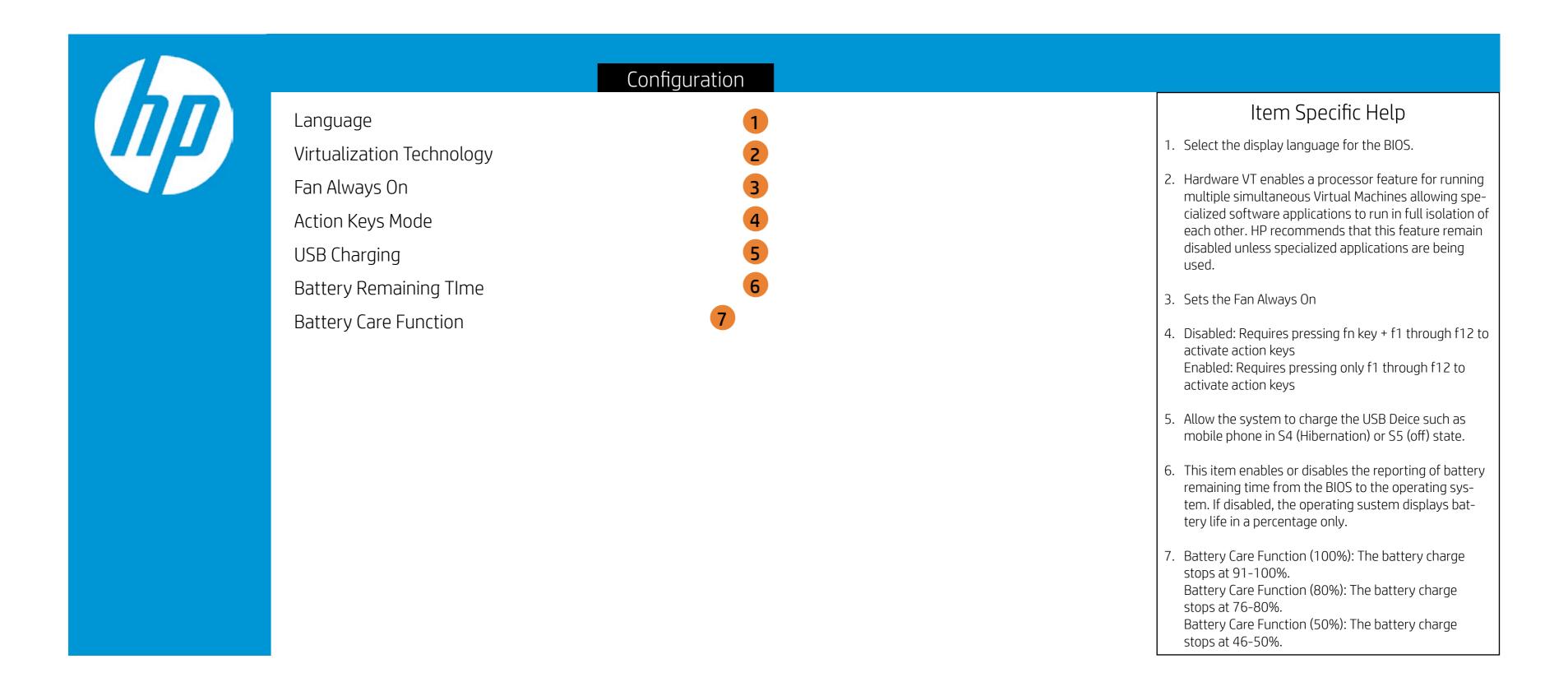

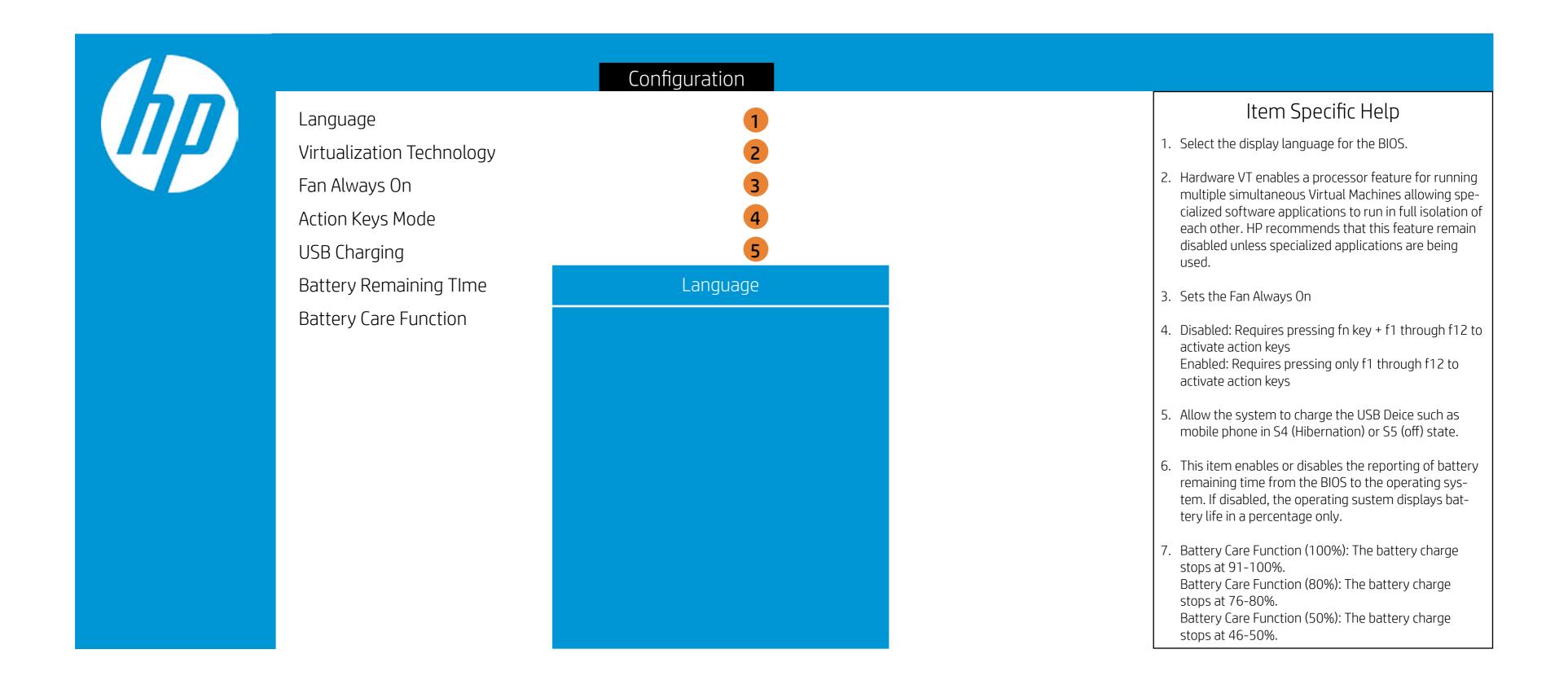

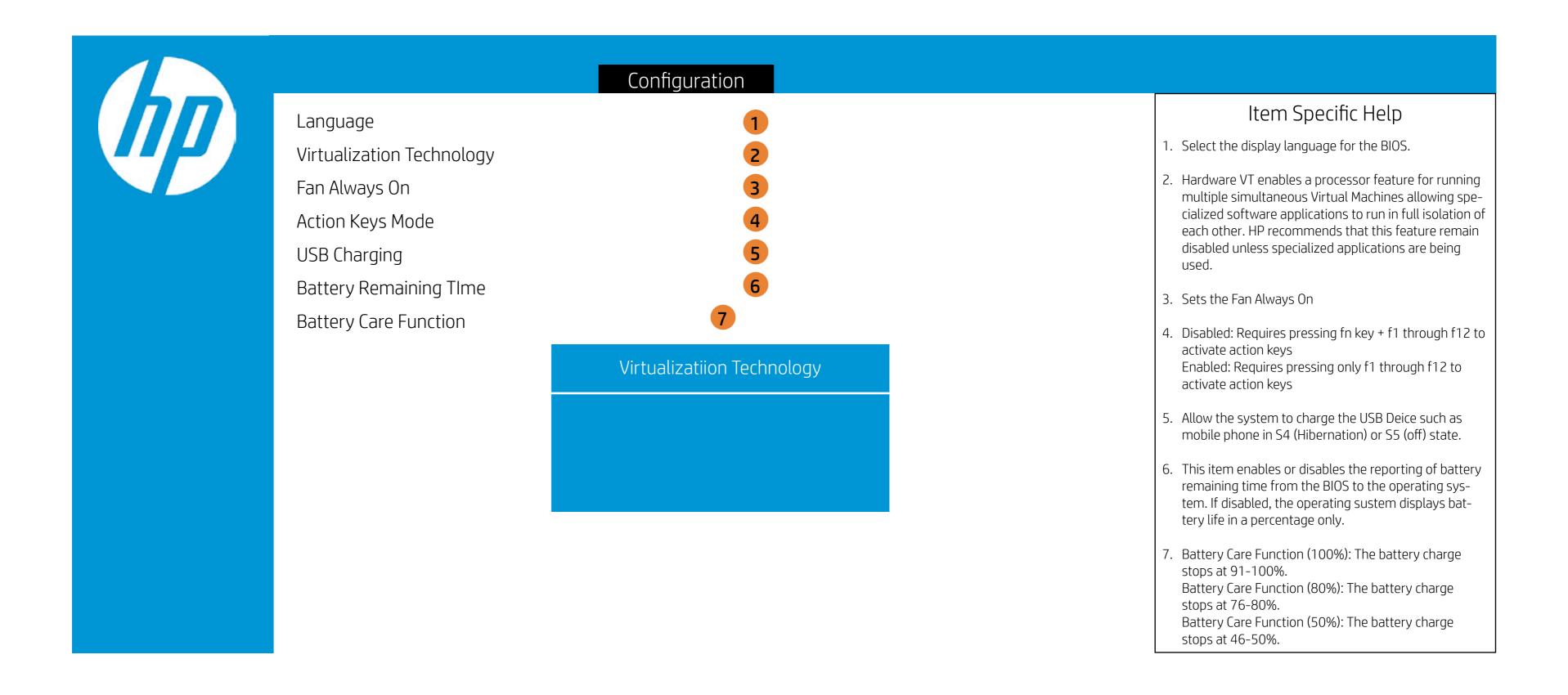

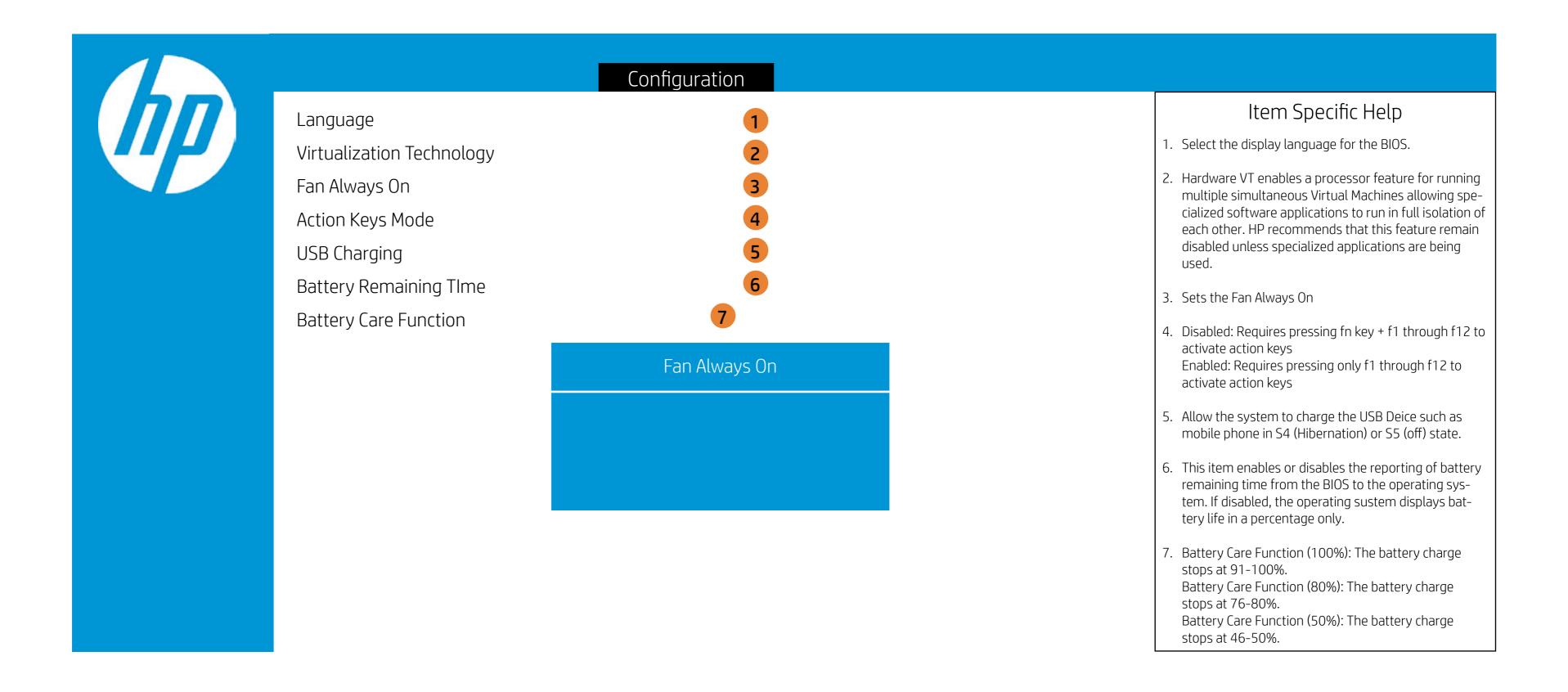

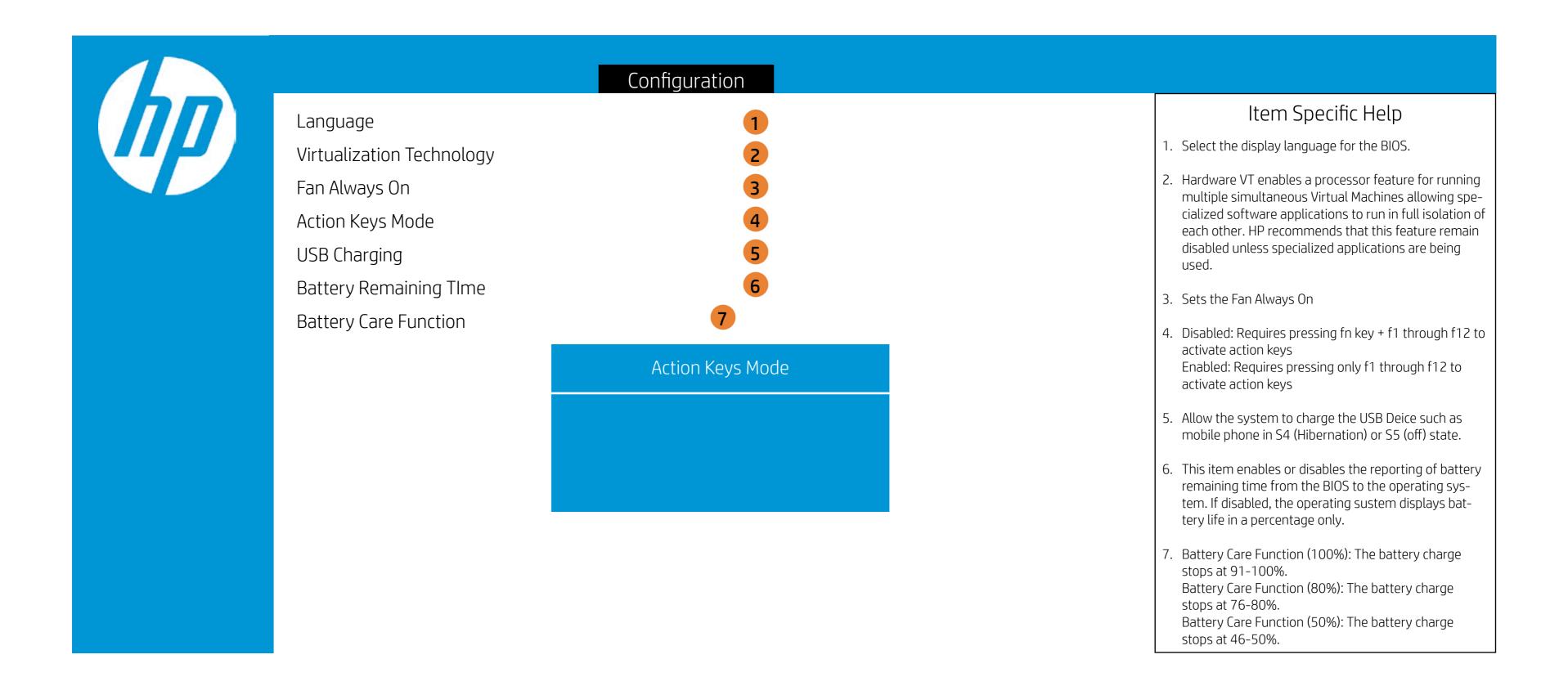

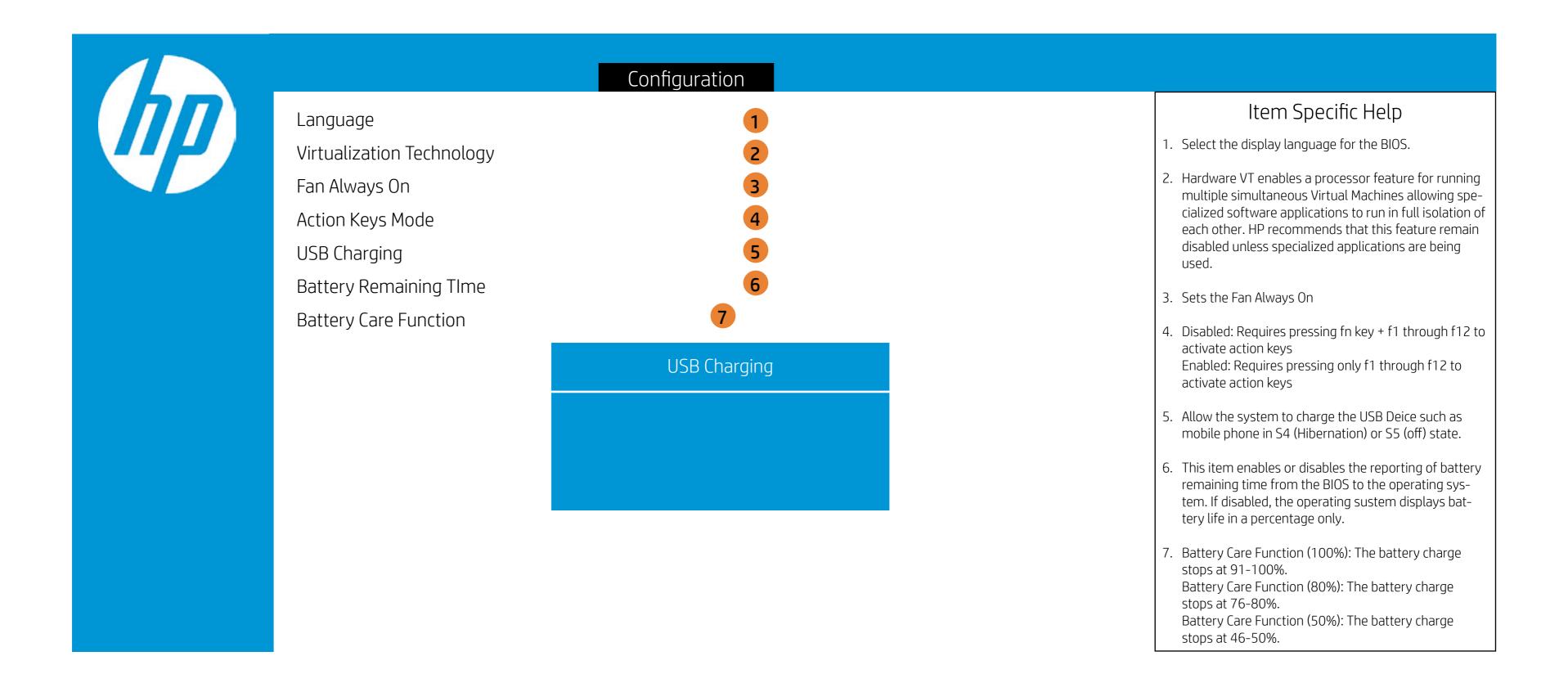

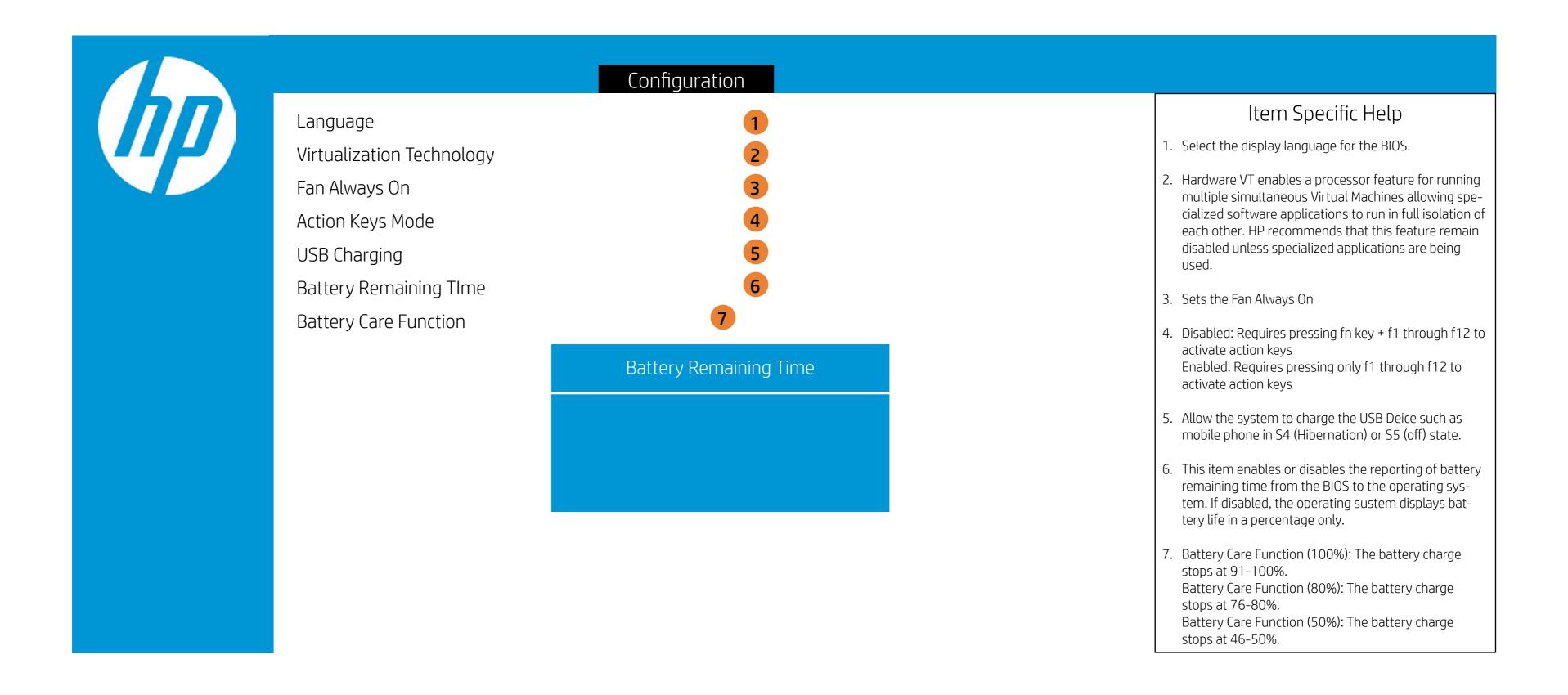

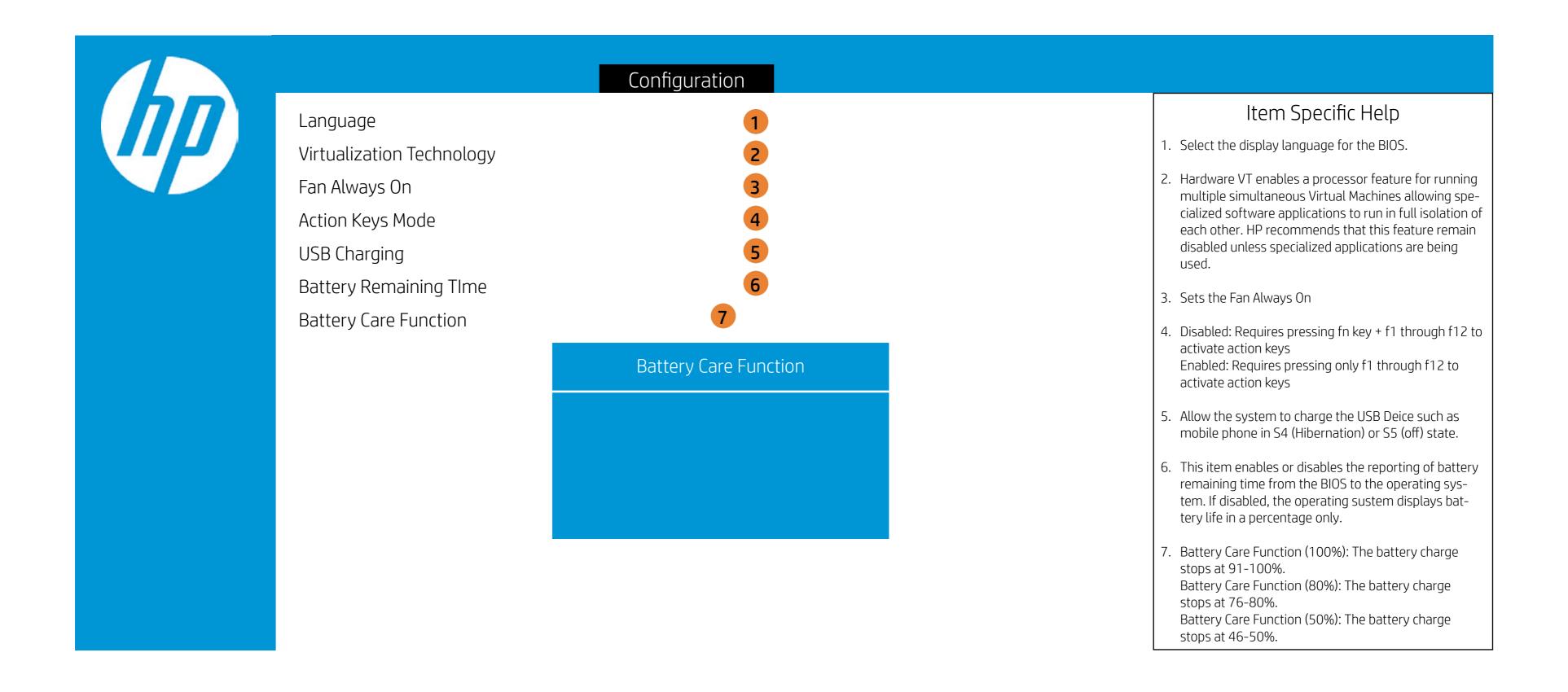

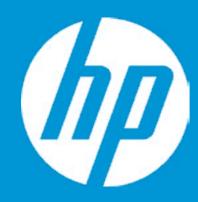

#### **Boot Options**

Post Hotkey Delay (sec) USB Boot Network Boot Network Boot Protocol

5

Legacy Support

Enrolled MSFT

Platform Key Pending Action

None

Load HP Factory Default Keys Load MSFT Debug Policy Keys

**UEFI Boot Order** 

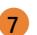

Legacy Boot Order
Notebook Hard Drive

- 1. POST Hotkey Delay (sec) controls the amount of time given to press the function key to enter the Setup Utilities when the system starts. To disable the audible password promt (beeping sound) for both the Administrator Password and power-On Password, set the POST Hotkey Delay (sec) options to 0.
- 2. Enable/Disable USB boot.
- 3. Enable/Disable network boot during boot time.
- 4. Select Network Boot Protocol using IPv4, IPv6 or IPv4+IPv6. When IPv4+IPv6 is selected, BIOS will use IPv4 first.
- 5. When Legacy Support Is enabled. BIOS will load Compatibility Support Module <CSM> to support Legacy OS such as Windows 7. Windows Vista. Windows XP und DOS. When legacy Support is disabled. BIOS will boot in UEFI Mode without CSM to support newer OS such as Windows 8.
- 6. When Secure Boot is enabled, BIOS performs cryptographic check during bootup, for the integrity of the software image. It prevents unauthorized or maliciously modified software from running.
- 7. Up and Down arrow keys select a device. < F5 > and < F6 > keys move the device down or up. The boot capability will be disabled if the Device is marked with an exclamation mark. When Legacy Support is enabled, UEFI boot order and Legacy boot order are both available and UEFI boot order has higher priority than Legacy boot order.

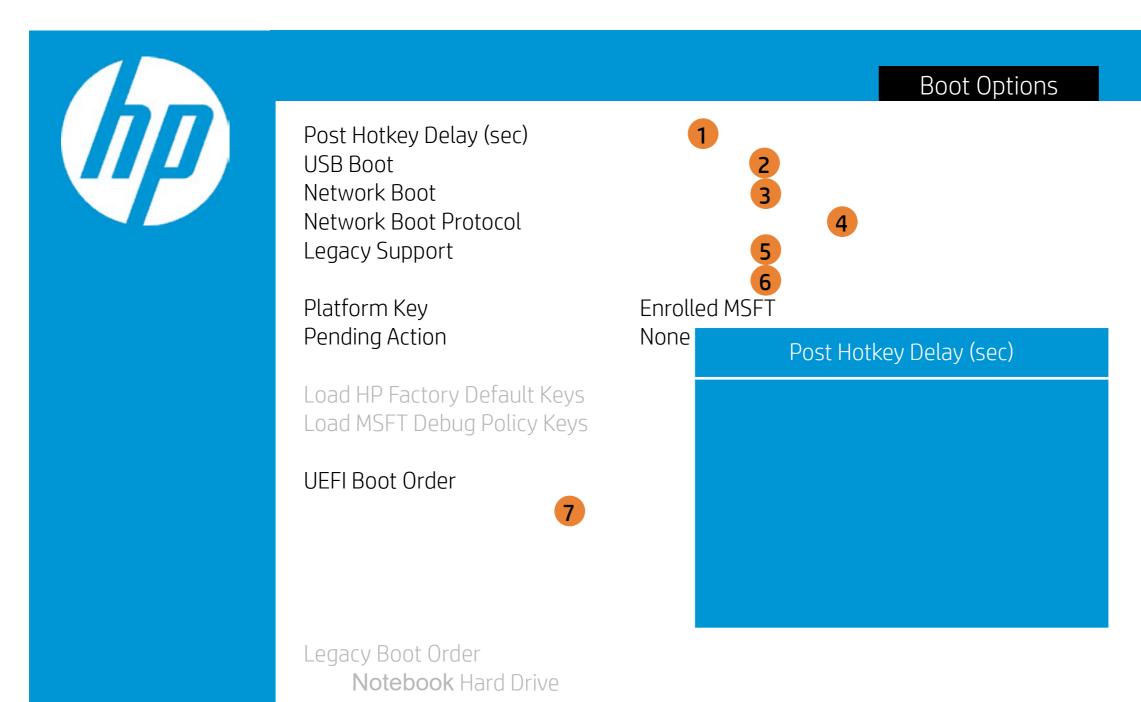

- 1. POST Hotkey Delay (sec) controls the amount of time given to press the function key to enter the Setup Utilities when the system starts. To disable the audible password promt (beeping sound) for both the Administrator Password and power-On Password, set the POST Hotkey Delay (sec) options to 0.
- 2. Enable/Disable USB boot.
- 3. Enable/Disable network boot during boot time.
- 4. Select Network Boot Protocol using IPv4, IPv6 or IPv4+IPv6. When IPv4+IPv6 is selected, BIOS will use IPv4 first.
- 5. When Legacy Support Is enabled. BIOS will load Compatibility Support Module <CSM> to support Legacy OS such as Windows 7. Windows Vista. Windows XP und DOS. When legacy Support is disabled. BIOS will boot in UEFI Mode without CSM to support newer OS such as Windows 8.
- 6. When Secure Boot is enabled, BIOS performs cryptographic check during bootup, for the integrity of the software image. It prevents unauthorized or maliciously modified software from running.
- 7. Up and Down arrow keys select a device. < F5 > and < F6 > keys move the device down or up. The boot capability will be disabled if the Device is marked with an exclamation mark. When Legacy Support is enabled, UEFI boot order and Legacy boot order are both available and UEFI boot order has higher priority than Legacy boot order.

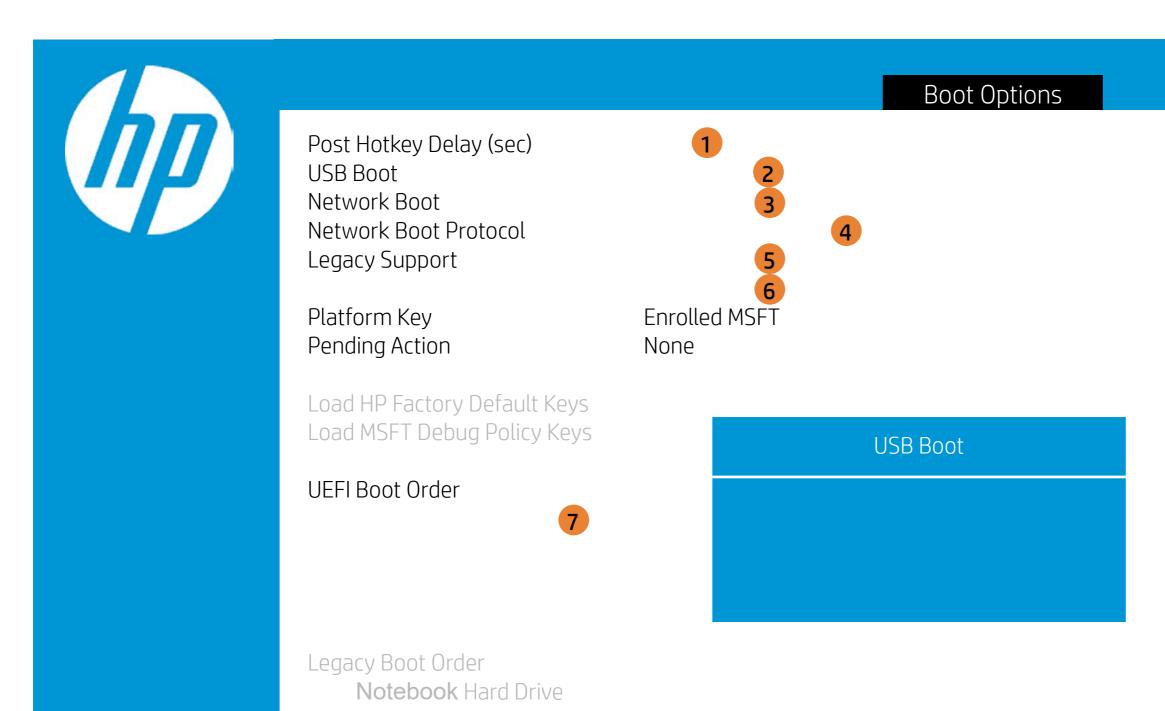

- 1. POST Hotkey Delay (sec) controls the amount of time given to press the function key to enter the Setup Utilities when the system starts. To disable the audible password promt (beeping sound) for both the Administrator Password and power-On Password, set the POST Hotkey Delay (sec) options to 0.
- 2. Enable/Disable USB boot.
- 3. Enable/Disable network boot during boot time.
- 4. Select Network Boot Protocol using IPv4, IPv6 or IPv4+IPv6. When IPv4+IPv6 is selected, BIOS will use IPv4 first.
- 5. When Legacy Support Is enabled. BIOS will load Compatibility Support Module <CSM> to support Legacy OS such as Windows 7. Windows Vista. Windows XP und DOS. When legacy Support is disabled. BIOS will boot in UEFI Mode without CSM to support newer OS such as Windows 8.
- 6. When Secure Boot is enabled, BIOS performs cryptographic check during bootup, for the integrity of the software image. It prevents unauthorized or maliciously modified software from running.
- 7. Up and Down arrow keys select a device. < F5 > and < F6 > keys move the device down or up. The boot capability will be disabled if the Device is marked with an exclamation mark. When Legacy Support is enabled, UEFI boot order and Legacy boot order are both available and UEFI boot order has higher priority than Legacy boot order.

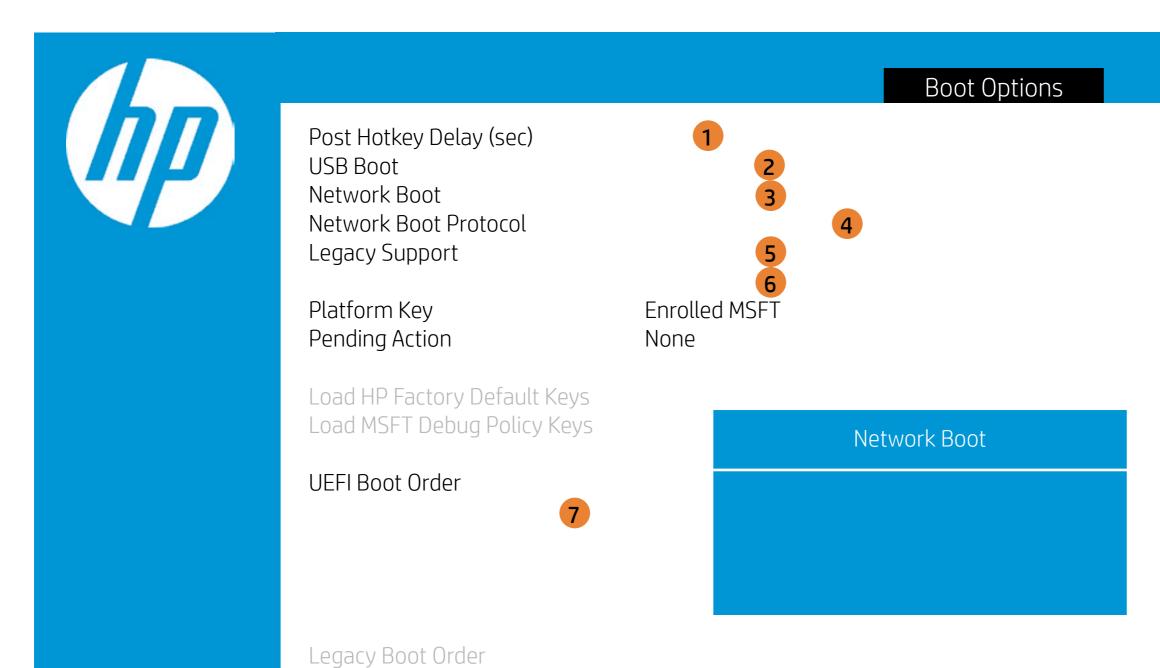

Notebook Hard Drive

- 1. POST Hotkey Delay (sec) controls the amount of time given to press the function key to enter the Setup Utilities when the system starts. To disable the audible password promt (beeping sound) for both the Administrator Password and power-On Password, set the POST Hotkey Delay (sec) options to 0.
- 2. Enable/Disable USB boot.
- 3. Enable/Disable network boot during boot time.
- 4. Select Network Boot Protocol using IPv4, IPv6 or IPv4+IPv6. When IPv4+IPv6 is selected, BIOS will use IPv4 first.
- 5. When Legacy Support Is enabled. BIOS will load Compatibility Support Module <CSM> to support Legacy OS such as Windows 7. Windows Vista. Windows XP und DOS. When legacy Support is disabled. BIOS will boot in UEFI Mode without CSM to support newer OS such as Windows 8.
- 6. When Secure Boot is enabled, BIOS performs cryptographic check during bootup, for the integrity of the software image. It prevents unauthorized or maliciously modified software from running.
- 7. Up and Down arrow keys select a device. < F5 > and < F6 > keys move the device down or up. The boot capability will be disabled if the Device is marked with an exclamation mark. When Legacy Support is enabled, UEFI boot order and Legacy boot order are both available and UEFI boot order has higher priority than Legacy boot order.

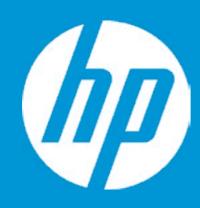

#### **Boot Options**

Post Hotkey Delay (sec) USB Boot Network Boot Network Boot Protocol Legacy Support

Platform Key Pending Action

Load HP Factory Default Keys Load MSFT Debug Policy Keys

**UEFI Boot Order** 

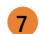

2 3 5 6 Enrolled MSFT

None

Network Boot Protocol

Legacy Boot Order
Notebook Hard Drive

- 1. POST Hotkey Delay (sec) controls the amount of time given to press the function key to enter the Setup Utilities when the system starts. To disable the audible password promt (beeping sound) for both the Administrator Password and power-On Password, set the POST Hotkey Delay (sec) options to 0.
- 2. Enable/Disable USB boot.
- 3. Enable/Disable network boot during boot time.
- 4. Select Network Boot Protocol using IPv4, IPv6 or IPv4+IPv6. When IPv4+IPv6 is selected, BIOS will use IPv4 first.
- 5. When Legacy Support Is enabled. BIOS will load Compatibility Support Module <CSM> to support Legacy OS such as Windows 7. Windows Vista. Windows XP und DOS. When legacy Support is disabled. BIOS will boot in UEFI Mode without CSM to support newer OS such as Windows 8.
- 6. When Secure Boot is enabled, BIOS performs cryptographic check during bootup, for the integrity of the software image. It prevents unauthorized or maliciously modified software from running.
- 7. Up and Down arrow keys select a device. < F5 > and < F6 > keys move the device down or up. The boot capability will be disabled if the Device is marked with an exclamation mark. When Legacy Support is enabled, UEFI boot order and Legacy boot order are both available and UEFI boot order has higher priority than Legacy boot order.

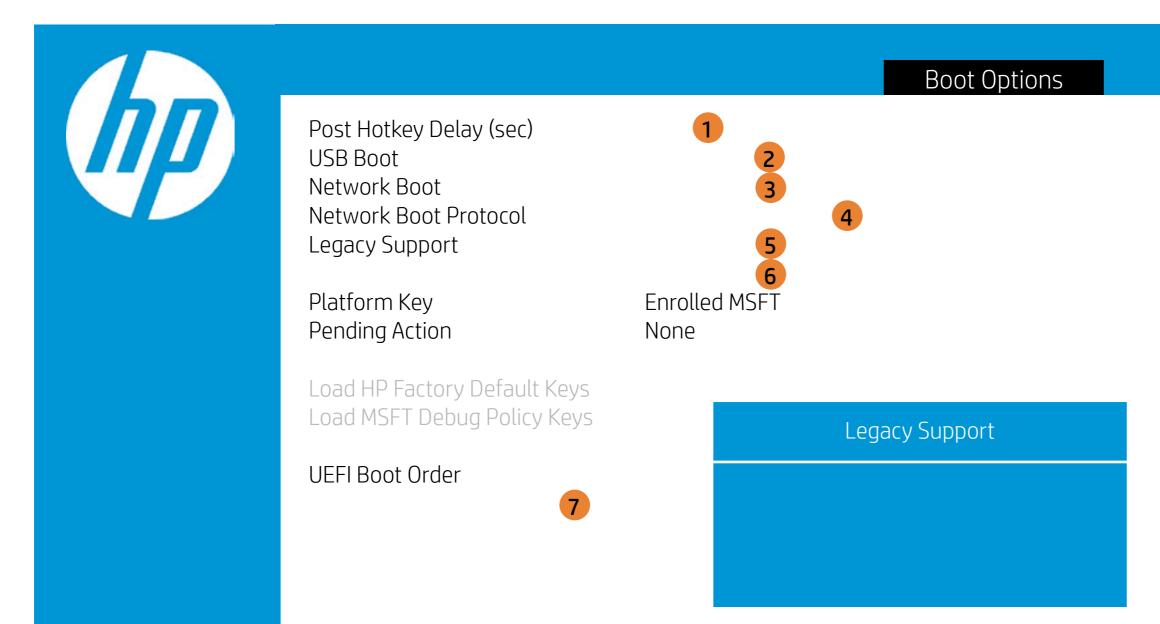

Legacy Boot Order

Notebook Hard Drive

- 1. POST Hotkey Delay (sec) controls the amount of time given to press the function key to enter the Setup Utilities when the system starts. To disable the audible password promt (beeping sound) for both the Administrator Password and power-On Password, set the POST Hotkey Delay (sec) options to 0.
- 2. Enable/Disable USB boot.
- 3. Enable/Disable network boot during boot time.
- 4. Select Network Boot Protocol using IPv4, IPv6 or IPv4+IPv6. When IPv4+IPv6 is selected, BIOS will use IPv4 first.
- 5. When Legacy Support Is enabled. BIOS will load Compatibility Support Module <CSM> to support Legacy OS such as Windows 7. Windows Vista. Windows XP und DOS. When legacy Support is disabled. BIOS will boot in UEFI Mode without CSM to support newer OS such as Windows 8.
- 6. When Secure Boot is enabled, BIOS performs cryptographic check during bootup, for the integrity of the software image. It prevents unauthorized or maliciously modified software from running.
- 7. Up and Down arrow keys select a device. < F5 > and < F6 > keys move the device down or up. The boot capability will be disabled if the Device is marked with an exclamation mark. When Legacy Support is enabled, UEFI boot order and Legacy boot order are both available and UEFI boot order has higher priority than Legacy boot order.

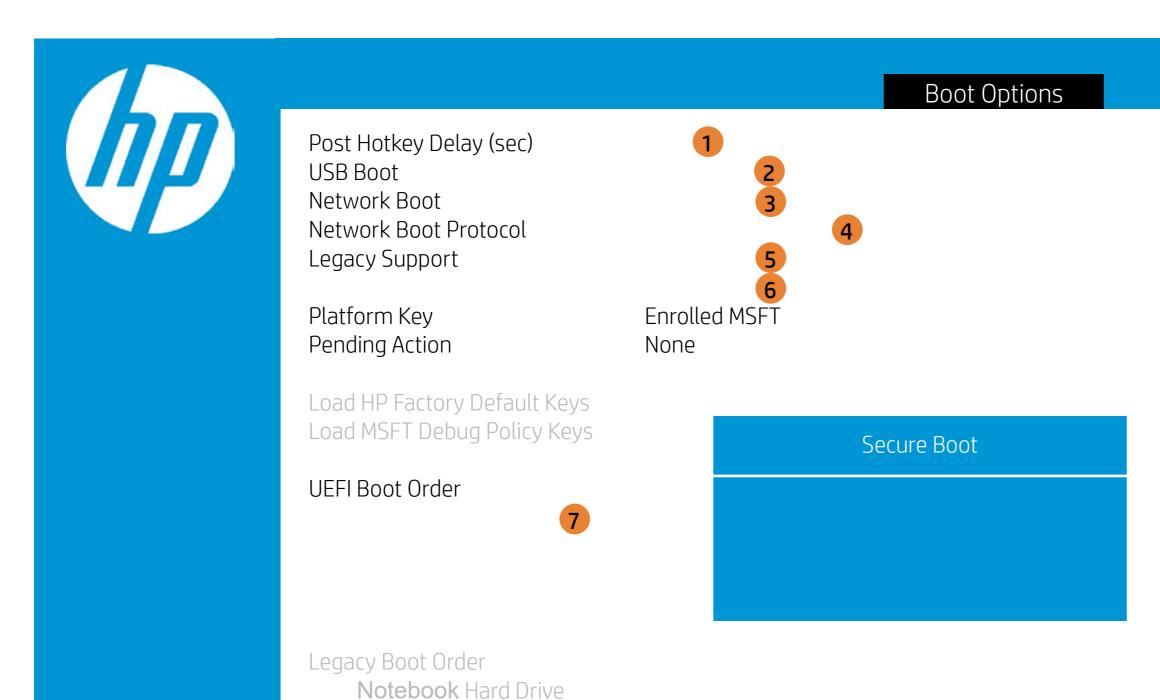

- 1. POST Hotkey Delay (sec) controls the amount of time given to press the function key to enter the Setup Utilities when the system starts. To disable the audible password promt (beeping sound) for both the Administrator Password and power-On Password, set the POST Hotkey Delay (sec) options to 0.
- 2. Enable/Disable USB boot.
- 3. Enable/Disable network boot during boot time.
- 4. Select Network Boot Protocol using IPv4, IPv6 or IPv4+IPv6. When IPv4+IPv6 is selected, BIOS will use IPv4 first.
- 5. When Legacy Support Is enabled. BIOS will load Compatibility Support Module <CSM> to support Legacy OS such as Windows 7. Windows Vista. Windows XP und DOS. When legacy Support is disabled. BIOS will boot in UEFI Mode without CSM to support newer OS such as Windows 8.
- 6. When Secure Boot is enabled, BIOS performs cryptographic check during bootup, for the integrity of the software image. It prevents unauthorized or maliciously modified software from running.
- 7. Up and Down arrow keys select a device. < F5 > and < F6 > keys move the device down or up. The boot capability will be disabled if the Device is marked with an exclamation mark. When Legacy Support is enabled, UEFI boot order and Legacy boot order are both available and UEFI boot order has higher priority than Legacy boot order.

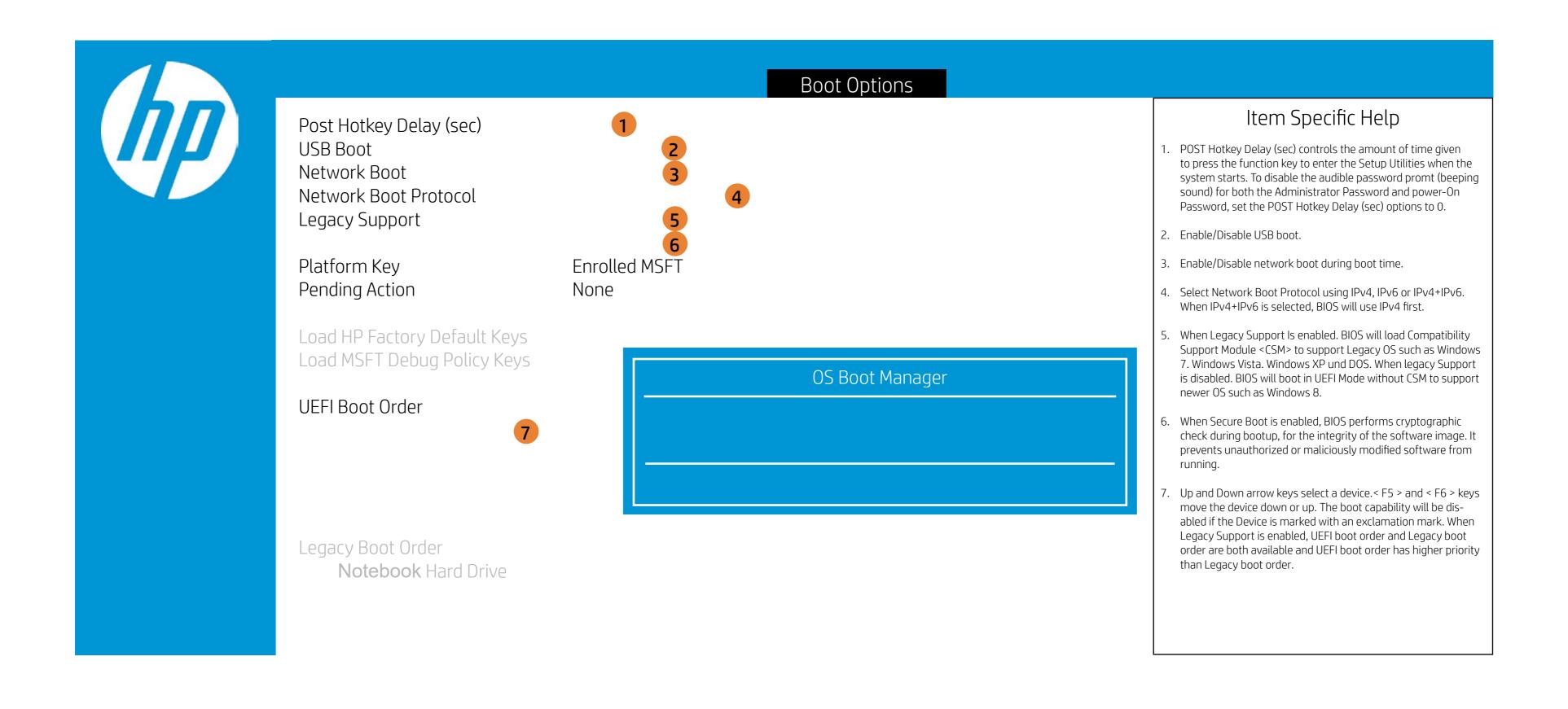

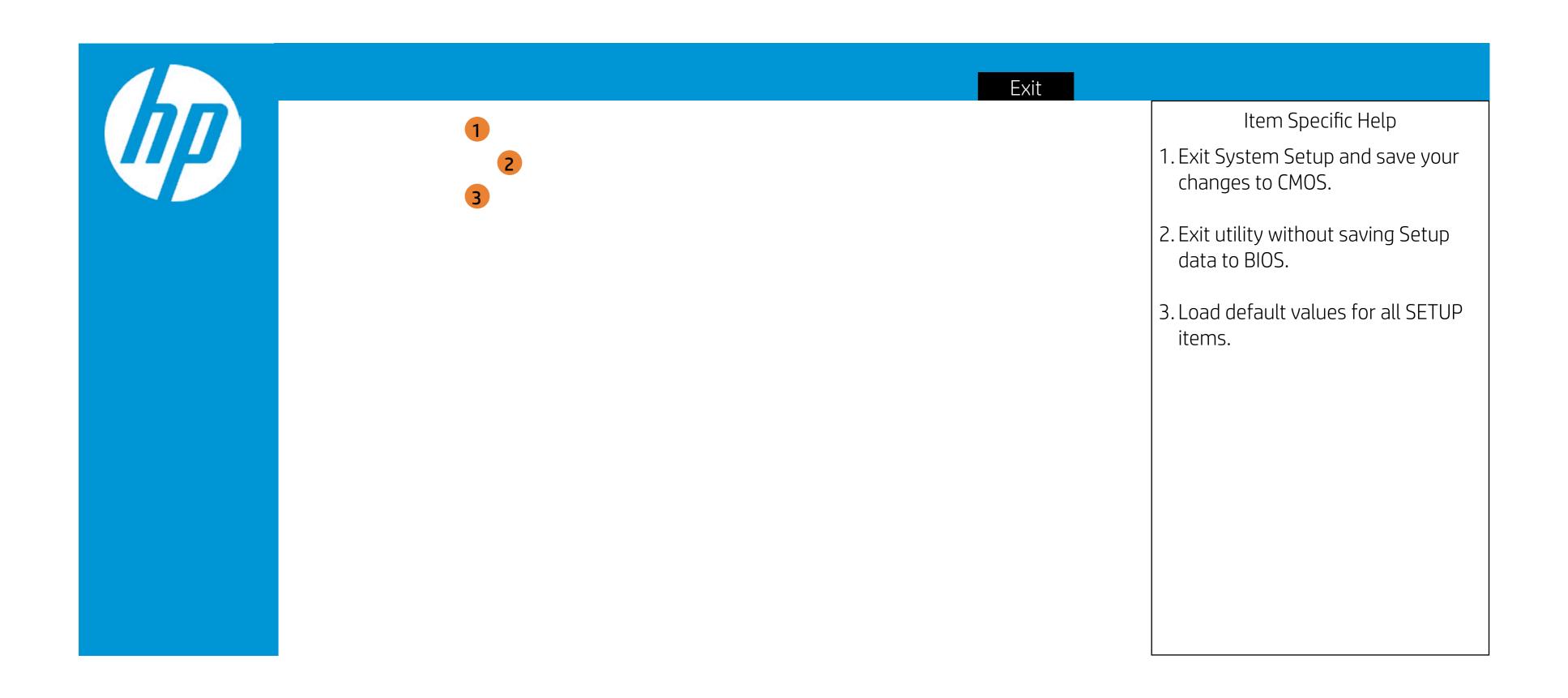

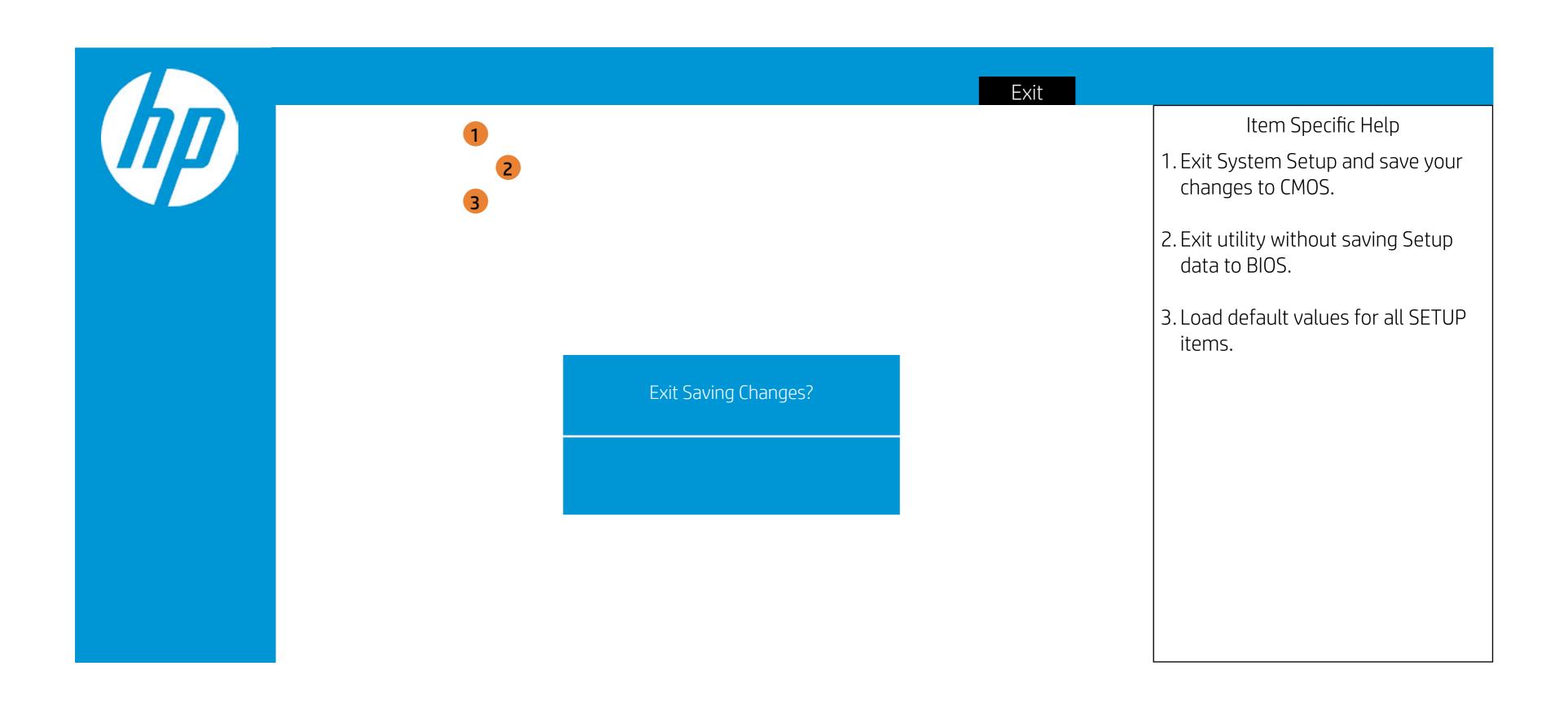

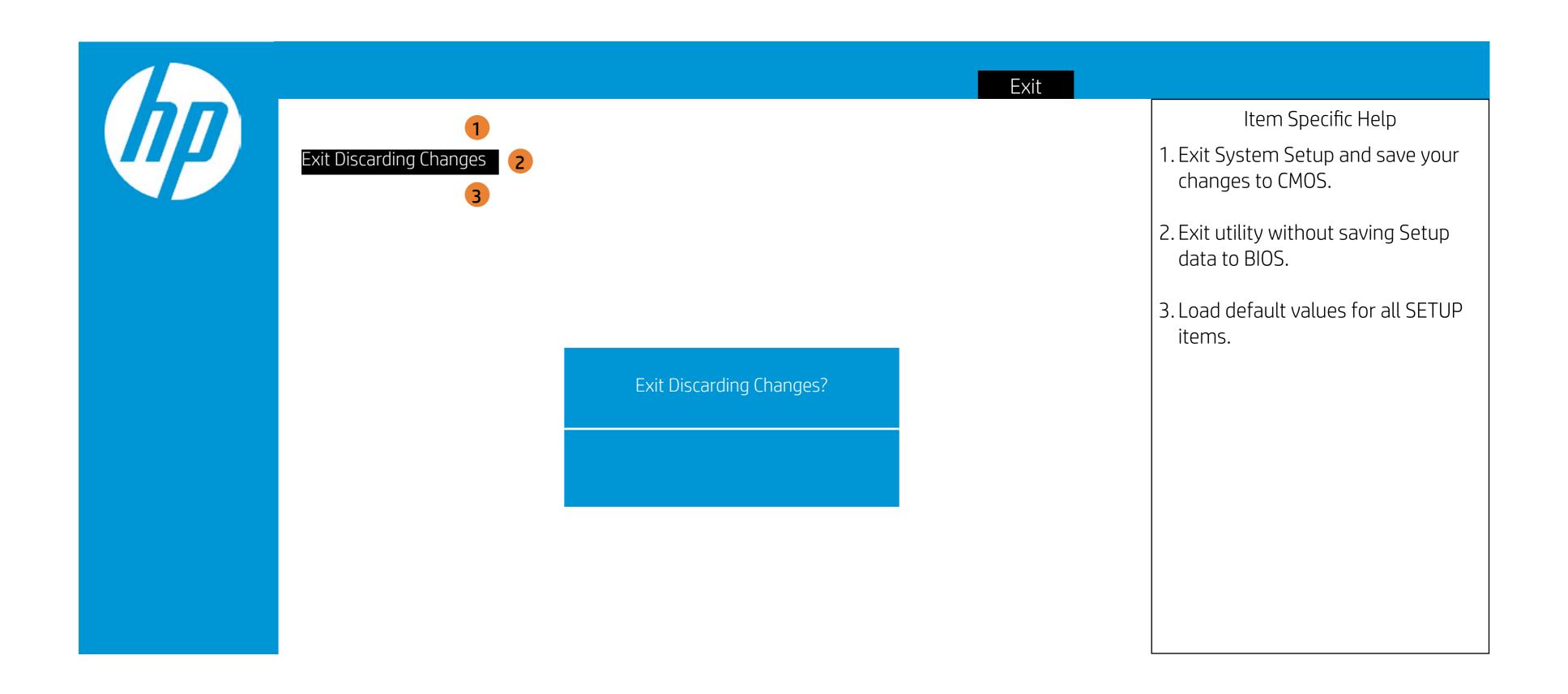

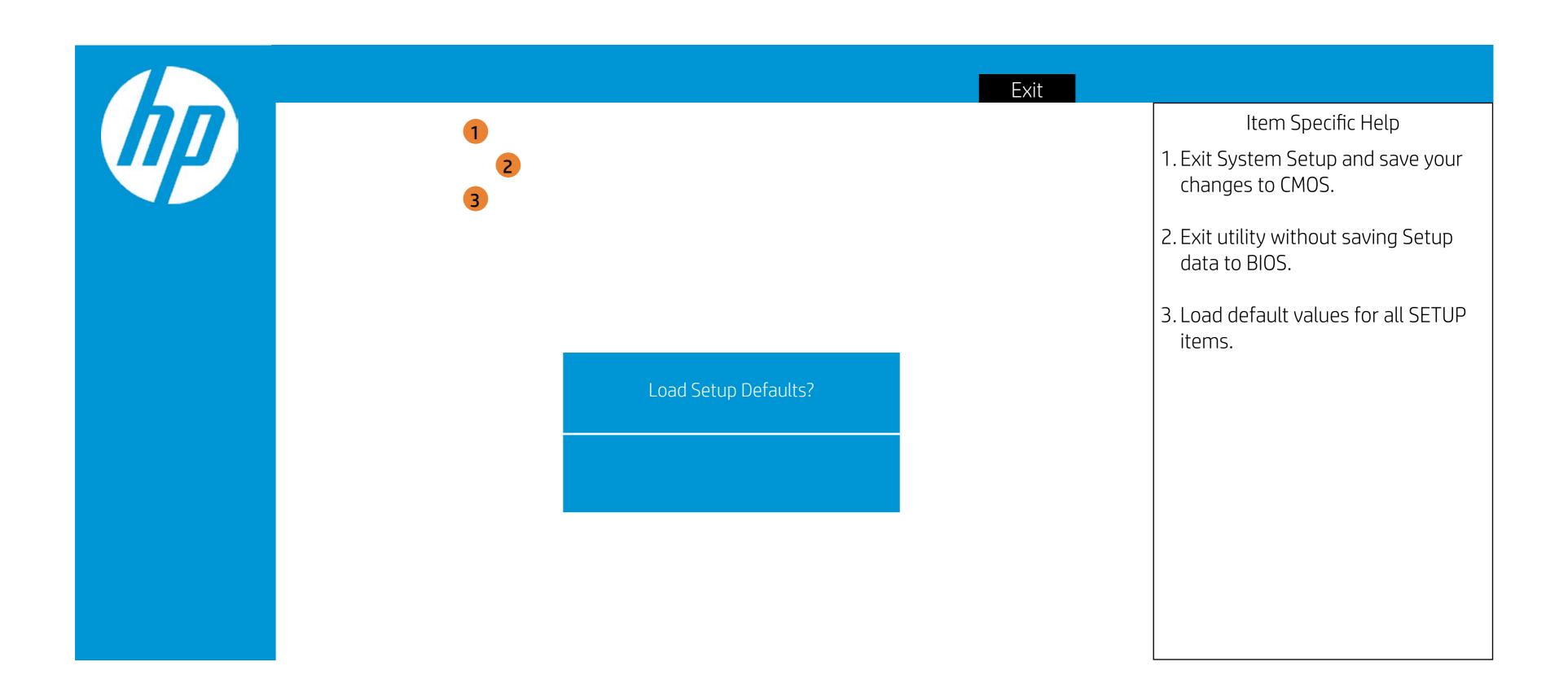